Quiz Maker FAQ ProProfs Quiz Maker FAQs

## **How to Embed a Quiz on Shopify**

ProProfs Quiz Maker allows you to sell your quizzes on Shopify stores. To add a quiz as a product in a Shopify store, simply copy and paste the embed code in your Shopify store's product description. Here's what embedding a quiz on your Shopify store looks like:

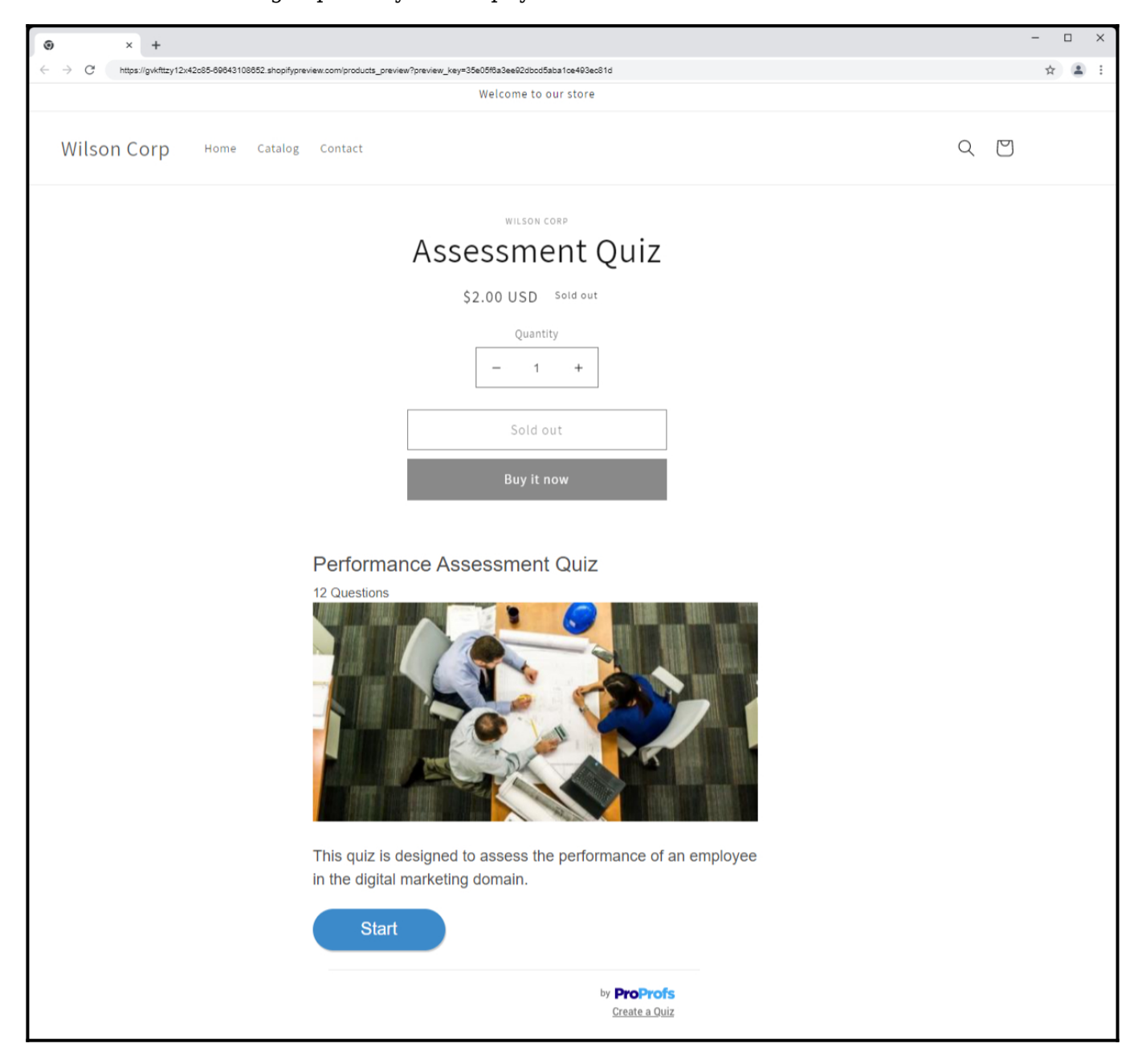

## **Embedding quizzes on the Shopify store lets you:**

- Capture visitors' details to send them personalized product recommendations.
- Boost your eCommerce sales with curated product quizzes.

**Step 1:** In your ProProfs Quiz Maker dashboard, navigate to the quiz you want to embed and click the share icon.

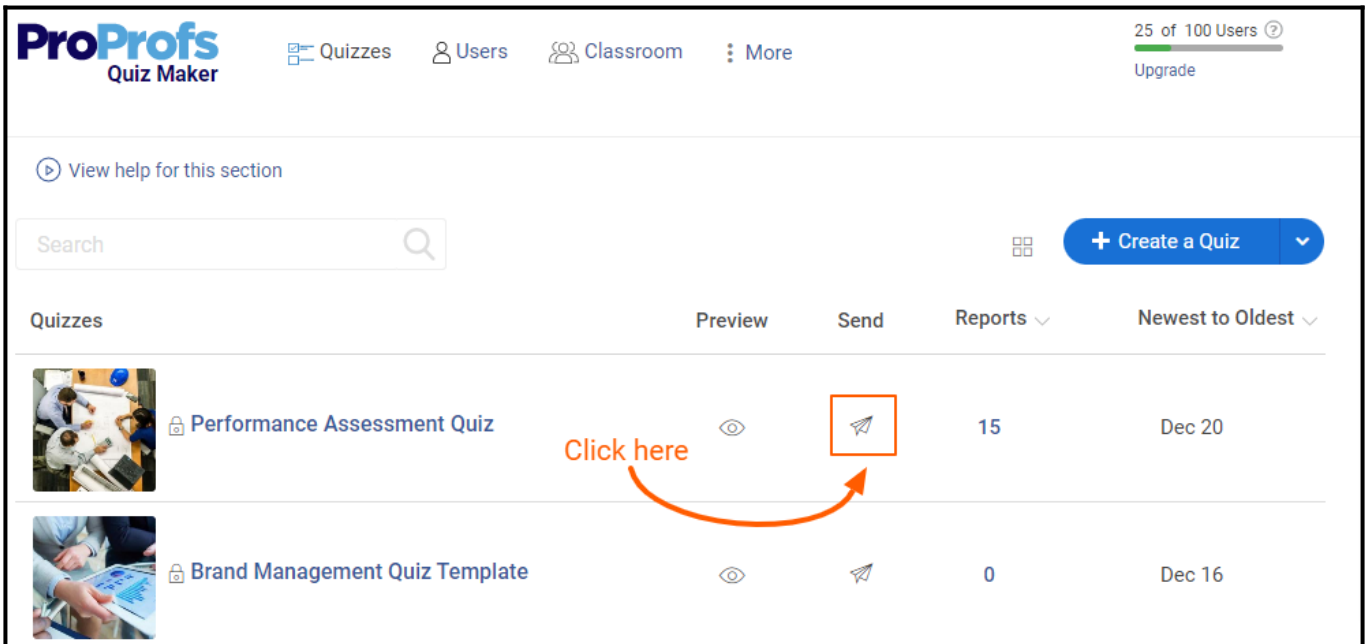

**Step 2:** In the popup window, navigate to **Embed**.

- Select "**Website**."
- Choose a window size from the available sizes or set a custom size.
- Copy the embed code.

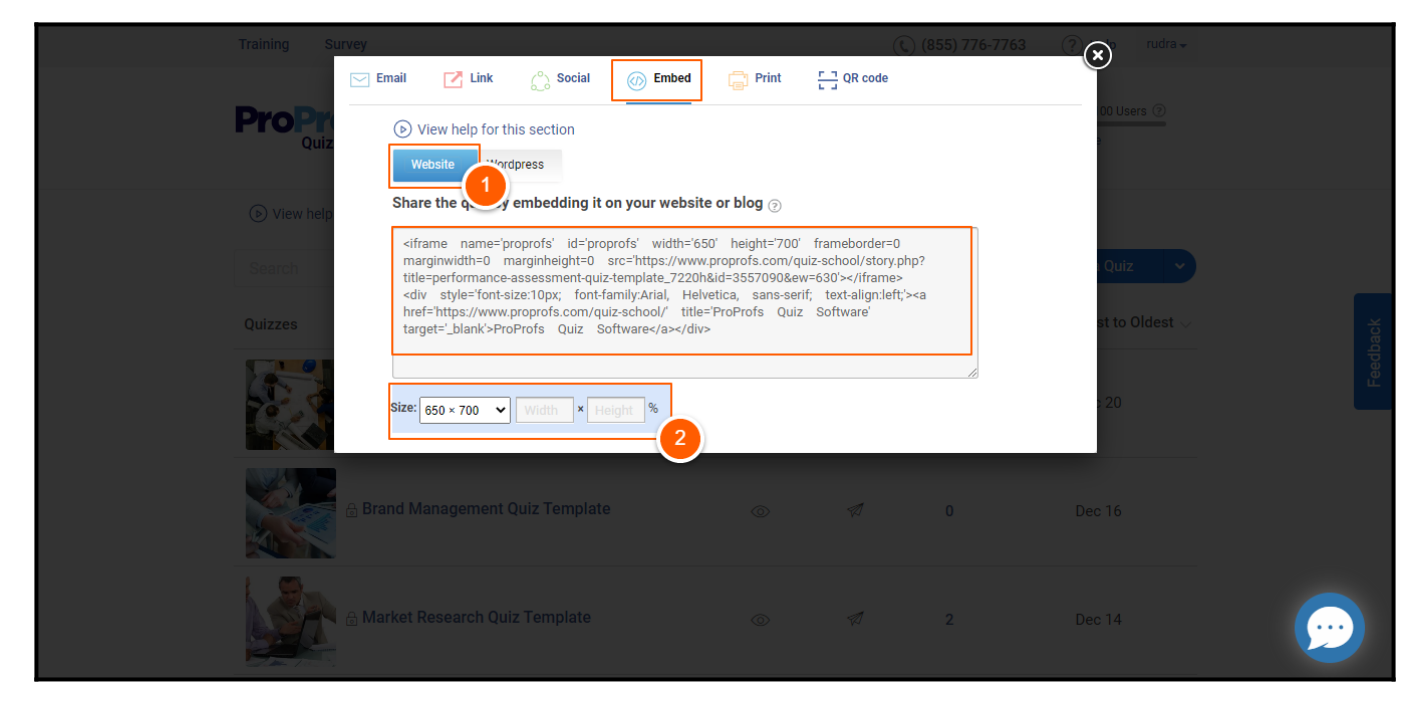

**Step 3:** Log in to your Shopify account, navigate to Products, and click "**Add your products**."

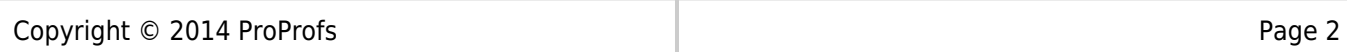

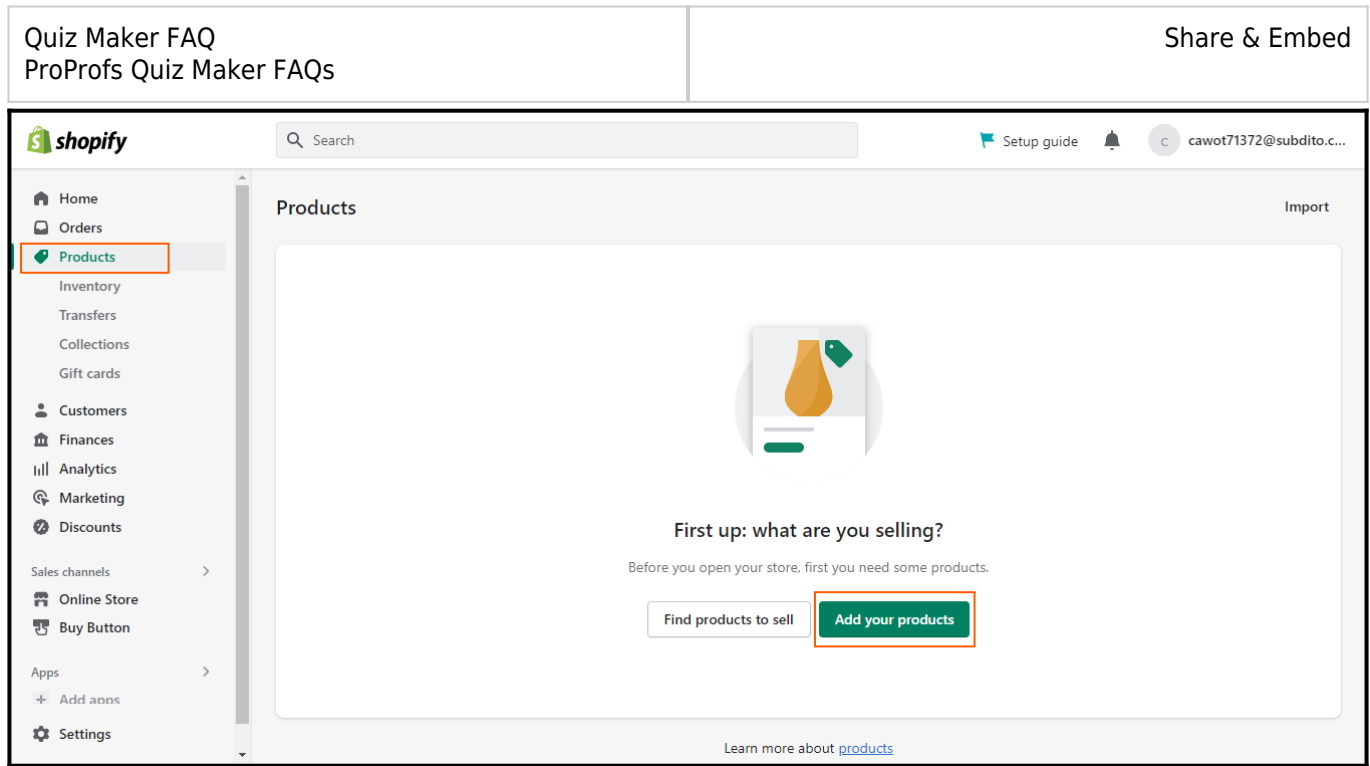

**Step 4:** Select </> from the toolbar, paste the embed code, and click **Save**.

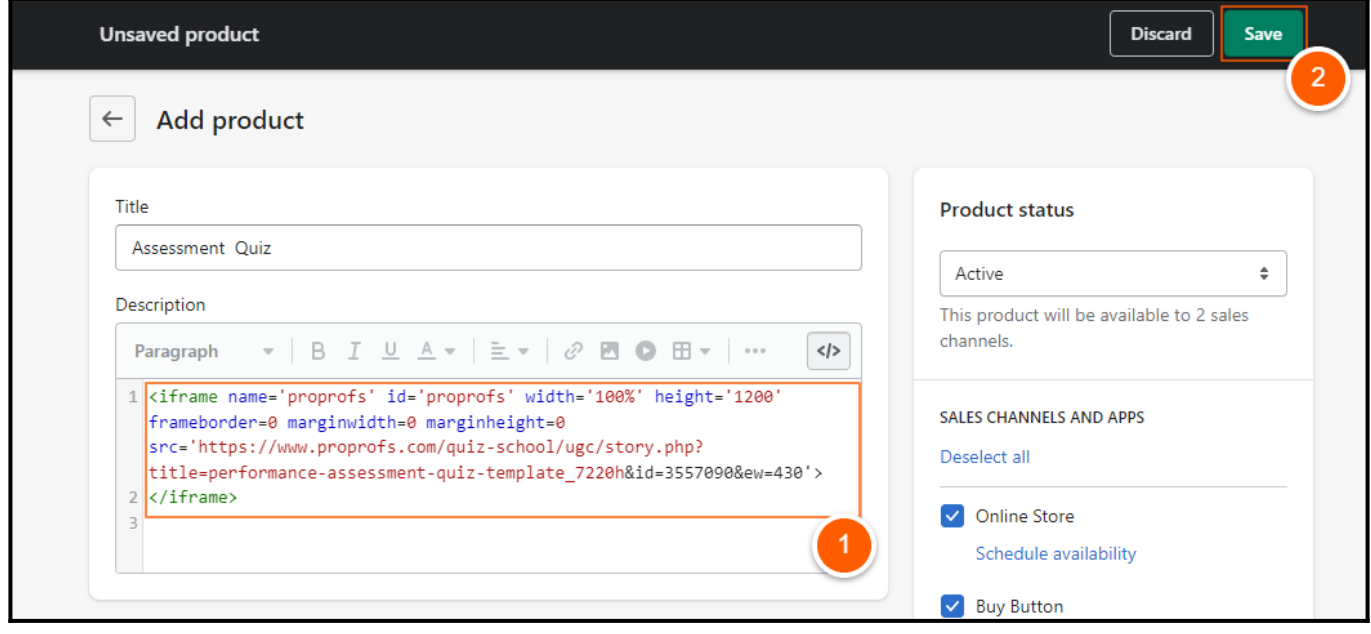

You'll get a confirmation message on successfully adding the quiz to your Shopify store.

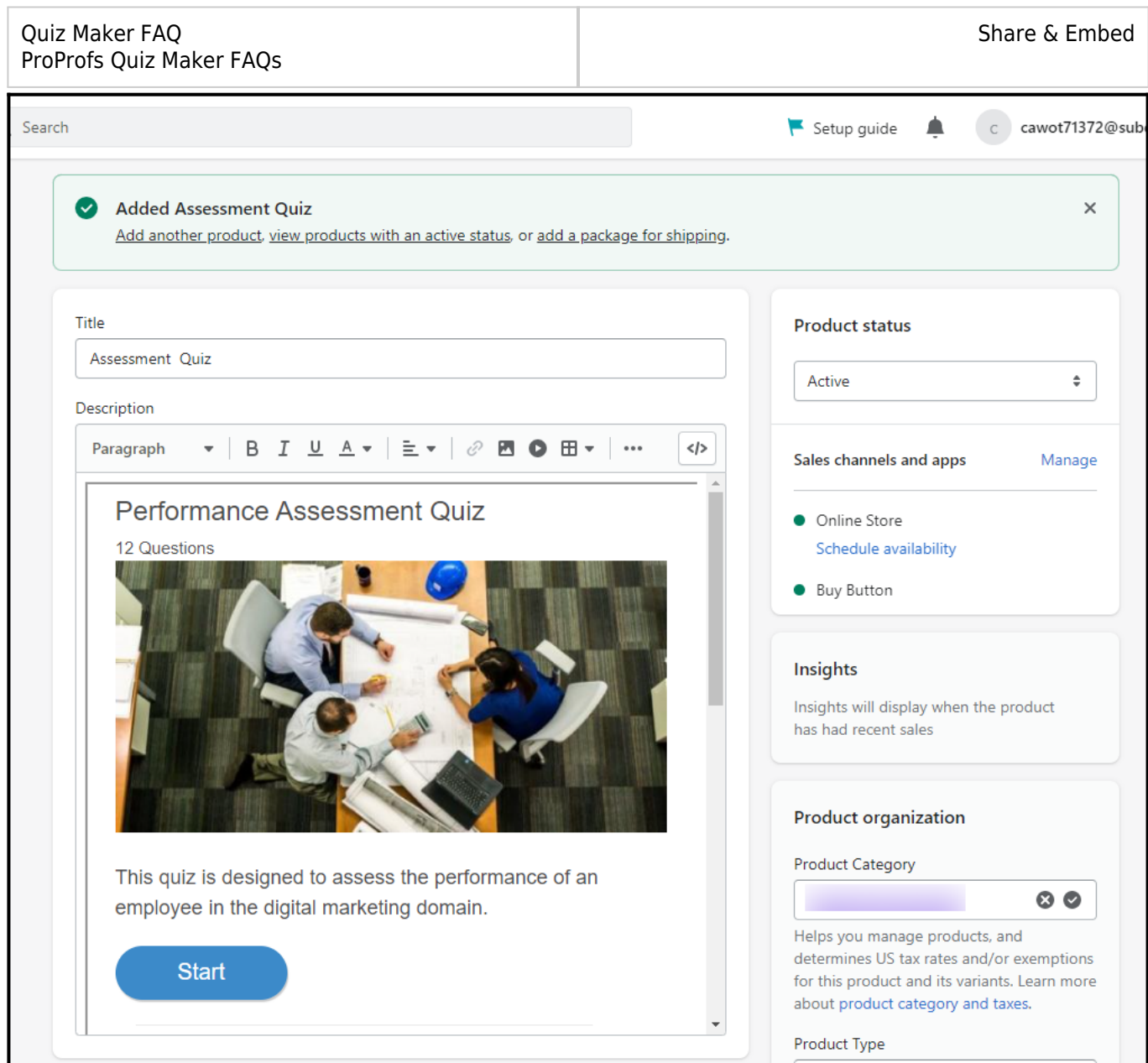

*That is all about embedding a quiz in a Shopify store.*

## **Related Articles:**

- [How to Embed Your Quiz on Facebook](https://quiz.proprofs.com/how-to-embed-your-quiz-on-facebook)
- [How to Embed Youtube Videos in Your Quiz](https://quiz.proprofs.com/how-to-embed-youtube-videos-in-your-quiz)
- [How Do I Embed Quiz On Google Sites?](https://quiz.proprofs.com/how-do-i-embed-quiz-on-google-sites)

![](_page_3_Picture_46.jpeg)